Mike Monaco Coordinator, Cataloging Services The University of Akron

July 14, 2023

#### **Transforming Metadata with MarcEdit**

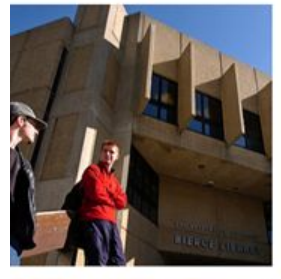

**LACONI TSS Managing Metadata**

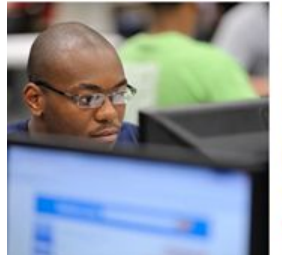

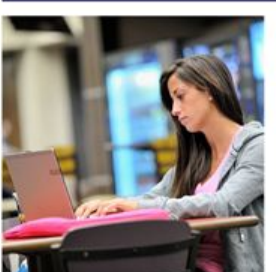

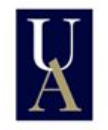

The University of Akron **University Libraries** 

# Transforming Metadata with MarcEdit

LACONI TSS Managing Metadata July 14, 2023

Mike Monaco, The University of Akron

## **Outline**

Quick review of MarcEdit

Some ways you might use it!

- Analyze & customize a batch of new bibliographic records
- Edit old exported records
- Authority work

## MarcEdit tools

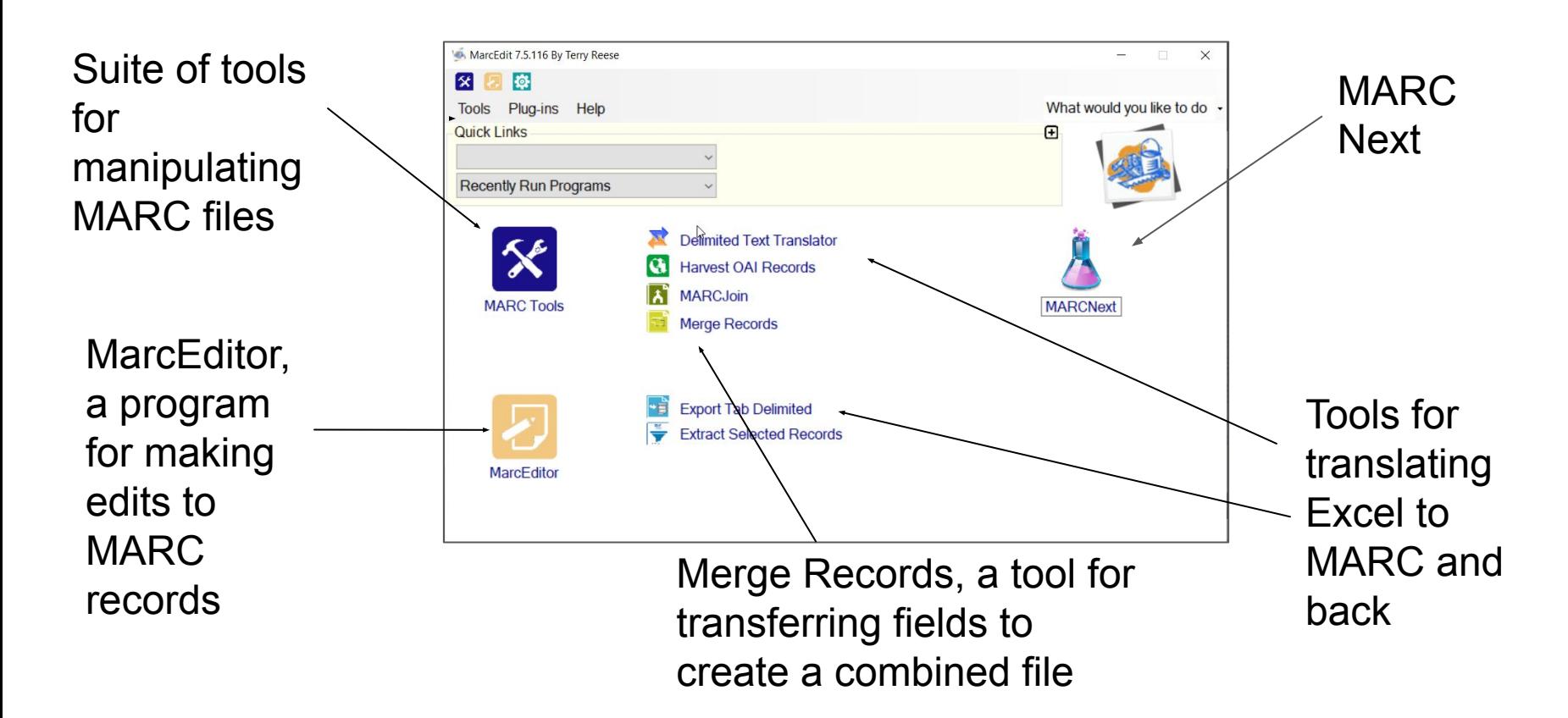

### Uses

#### **Incoming Records**

**1. Sets of vendor-supplied records (e-resources, leased books, etc.)**

**2. Batches of records from bibliographic utilities (OCLC: WCM, batch searches, exported .dat files; z39.50; Skyriver)**

#### **Output Records**

**1. Your ILS can't easily make the types of changes you want or need**

**2. You want to incorporate additional data from a spreadsheet or updated set of records**

## Working with Bib records

Analysis/QC for a file of MARC records (MarcEditor Reports)

- Are they complete? Valid structure? MARC errors?
- What material types are present?
- Do access points match the LC authority file?

Editing MARC records/Quality enhancements

- Validate/Link headings
- RDA helper
- Edit/Add/Build fields

## Reviewing and improving an incoming file

Test file 1

- Reports
	- Field count
	- MARC validation
	- **○ Validate Headings**
- (Marc Next: Link Identifiers)
- File: Select Records for Edit
	- Display field 008
	- Search: .{32}[1fs]
	- [x] Use Regular Expressions
- **Tools: Build New Field** 
	- $\circ$  =099 \\\$aFiction {100\$a.substring(0,5)}
- Tools: Edit subfield
	- Field: 099
	- Field data: ,
	- Remove Text

## Enhancing catalog records

Test file 2 & 3

- Export records from your ILS
- Extract control numbers & batch search current (fuller) iterations from bibliographic utility
- Merge Records (carry over current access points, etc.)
- Run *Tools: RDA Helper* in MarcEditor, compile into MARC
- $\bullet$  Re-load into ILS

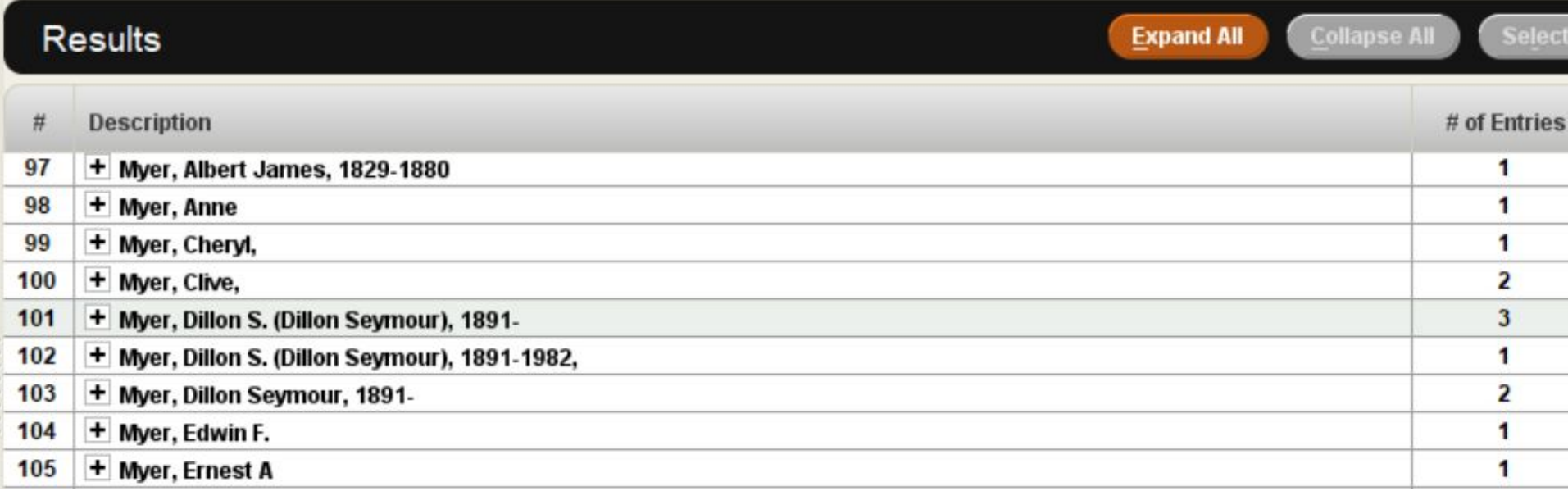

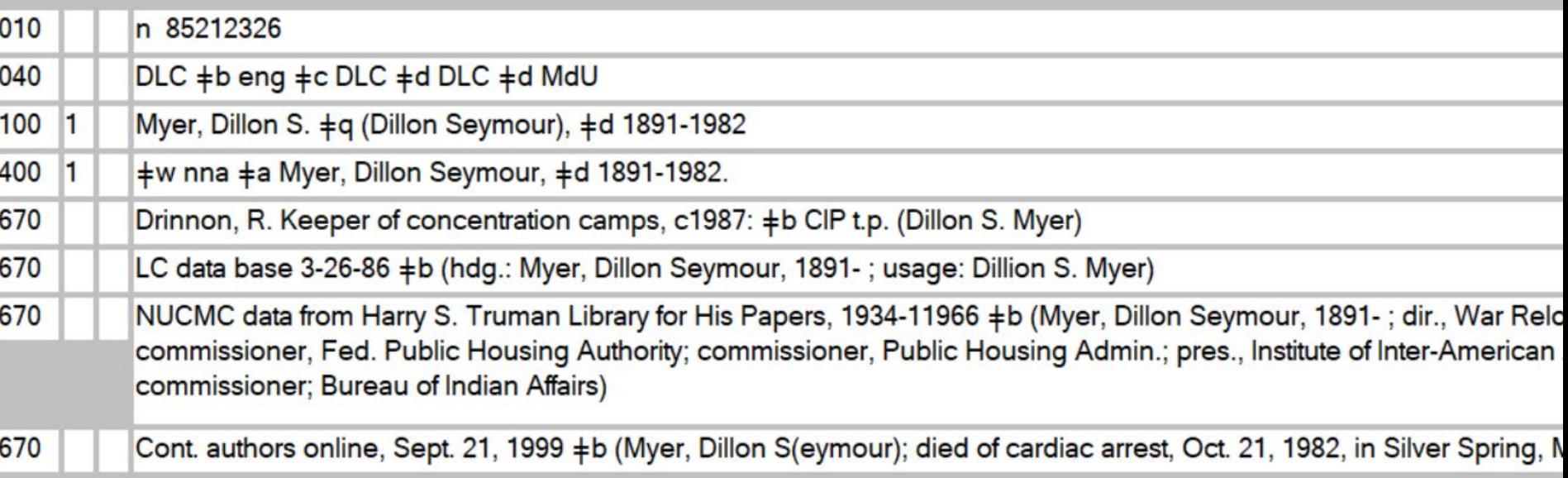

## Authority records

Test file 4

Add "open" date 400 fields to name ARs with closed dates

- Copy Field Data (1)
	- Source field 100
	- $\circ$  Find in Field:  $(\$d\ddot{4}-(\dagger\ddot{4}))(d\ddot{4})$ .
	- Destination Field: 400
	- Field Data: \$1\$3\$wnnea
	- [x] Use Regular Expressions
- Copy Fields Data (1)
	- Ditto, but source field 400

## Questions?

[mmonaco@uakron.edu](mailto:mmonaco@uakron.edu)

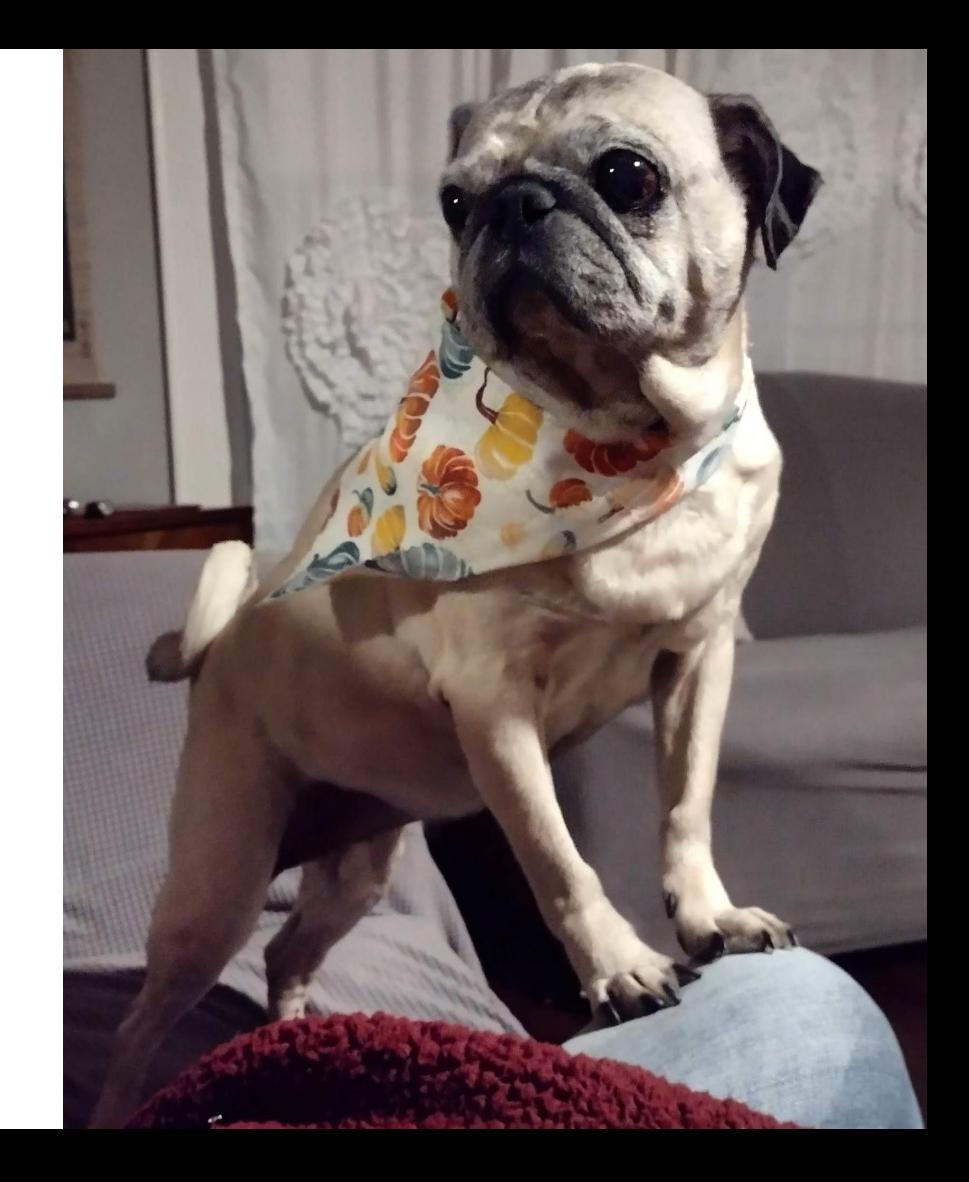